#### ESPECTROSCOPIA COM NOVAS TECNOLOGIAS - O *TRACKER* COMO FERRAMENTA

MARISA ALMEIDA CAVALCANTE Universidade Federal do Amazonas CRISTIANE R. C. TAVOLARO<sup>∗</sup> PUC-SP, Depto de Física

#### Resumo

*As tecnologias para análise de imagens, seja vídeo ou foto, usando o computador, desenvolveram-se bastante na ciência aplicada, engenharias e no esporte e tornaram-se acessíveis à educação básica nos últimos 10 anos. O software TRACKER tem se mostrado muito versátil e oferece boas ferramentas para o trabalho com vídeos em sala de aula. Neste trabalho mostramos como usar o software em análise de fotos de espectros de lâmpadas obtidos por um espectroscópio caseiro. Enquanto proposta metodológica, mostramos que é possível inserir este trabalho numa dinâmica de Aprendizagem Criativa e interdisciplinar através da Cultura Maker, que propicia maior interesse por parte dos alunos.*

Palavras-chave: Tecnologia para análise de imagens; Software TRACKER; Espectroscópio caseiro; Aprendizagem Criativa.

<sup>∗</sup>E-mail: cris@pucsp.br, web: www.pucsp.br/gopef

#### Abstract

*The technologies used by computers for image analysis, whether for videos or photographs, have developed widely in science, engineering and sports and have become accessible to basic education in the last 10 years. The software "TRACKER" has proven to be very versatile and offers good tools for working with videos in the classroom. In this work we show how to use the software in the analysis of photos of spectrum of lamps obtained by a homemade spectroscope. As a methodological proposal, we show that it is possible to insert this work using a Creative Learning dynamic and through the "Maker Culture", which brings out more interest from students.*

Keywords: Technology for image analysis; TRACKER Software; Homemade Spectroscope; Creative Learning.

## 1 INTRODUÇÃO

O conforto e a saúde humana sofrem direta interferência da iluminação artificial, como a luz emitida por telas de smartphones e notebooks. Na astrofísica, a luz emitida por astros de todos os tipos fornece indícios da evolução dos mesmos. Podemos incidir luz num alimento e analisar a absorção – o resultado pode nos dizer se o alimento está contaminado. A luz tem sido testada como agente capaz de alterar as propriedades magnéticas de alguns materiais e tem sido investigada incessantemente como elemento básico de computadores quânticos. Não existe futuro tecnológico sem a melhor compreensão possível da natureza e comportamento da luz. Mas para tanto é necessário o domínio de diferentes técnicas de análise.

Dentre as diferentes técnicas, reina a espectroscopia – método de investigação que separa os diferentes comprimentos de onda que compõem determinada luz emitida por uma fonte ou transmitida por uma fina camada de material absorvedor e, dessa forma, fornece a composição molecular ou atômica dessas substâncias. O Ensino Básico pode proporcionar várias possiblidades de projetos de investigação interdisciplinares ou multidisciplinares, abordando Física, Química, Biologia e etc.. Portanto, o domínio da técnica torna-se primordial para professores engajados em aprendizagem por projetos.

Espectroscópios caseiros (CAVALCANTE; TAVOLARO, 2002) fornecem resultados interessantes para espectros de lâmpadas num ambiente não escurecido, tal qual uma sala de aula. Porém, a inserção de tecnologias computacionais pode ajudar a melhorar os resultados.

Nesta oficina, discutimos a construção e o funcionamento do espectroscópio caseiro e introduzimos a ferramenta de análise de imagens *TRACKER*. Discutimos também sua aplicação em sala de aula.

## 2 ESPECTROSCÓPIO CASEIRO

Um espectroscópio, além de permitir a projeção do espectro emitido pela fonte de luz, também permite mensurar, direta ou indiretamente, os comprimentos de onda dessas radiações.

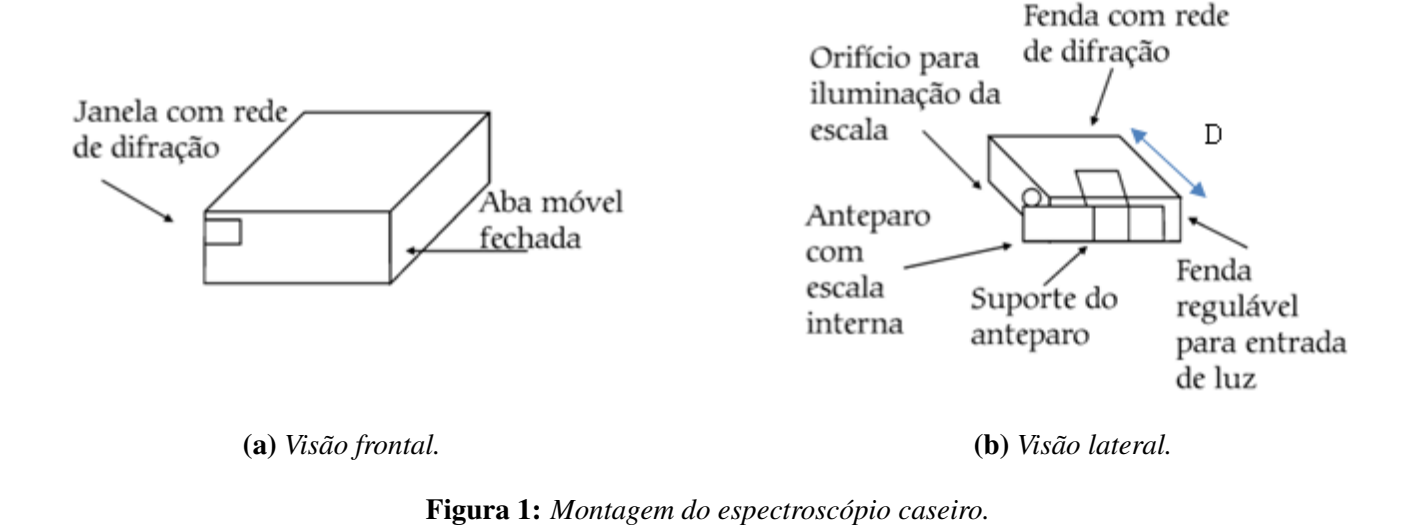

Para montar seu espectroscópio, vai precisar de:

- pedaços de CD transparente de cerca de 2 x 2 cm;
- Uma caixa de papelão;
- Folha de papel milimetrado;
- Régua, fita adesiva e tesoura ou estilete.

Pegue uma caixa de papelão pequena, como uma caixa de perfumes, por exemplo. Em uma das tampas (aba móvel) recorte um quadrado pouco menor que sua rede de difração. Esta janela deve ser feita próximo à lateral da tampa (Figura 1a).

A rede de difração (CD) será encaixada nesta janela e presa com fita adesiva. Na outra tampa precisamos produzir uma fenda de largura variável para a entrada de luz e um anteparo com uma escala graduada. Numa tira de papelão da mesma largura e comprimento da tampa, cole um pedaço de papel milimetrado, cobrindo totalmente a tira. Recorte totalmente a tampa e cole-a na caixa transversalmente como mostra a Figura 1b. Para saber mais, consulte o link https://goo.gl/C87hiN. Mais informações para a determinação do parâmetro da rede de difração e retirada da camada refletora do CD no link https://goo.gl/y326h5.

Desse modo a tampa funcionará como trilho suporte para o anteparo com a escala. Introduza o anteparo com a escala voltada para dentro e deixe um vão (fenda) do mesmo lado da rede de difração, para a entrada de luz.

Pronto! Agora é só experimentar! Direcione a fenda para uma lâmpada qualquer e olhe através da rede (veja a Figura 2). Ajuste a largura da fenda (cerca de 2 a 3 mm) até que seja possível ver o espectro projetado no anteparo dentro da caixa escura. Repare que a distância entre a rede de difração e o anteparo de projeção corresponde à distância *D* da Figura 1b.

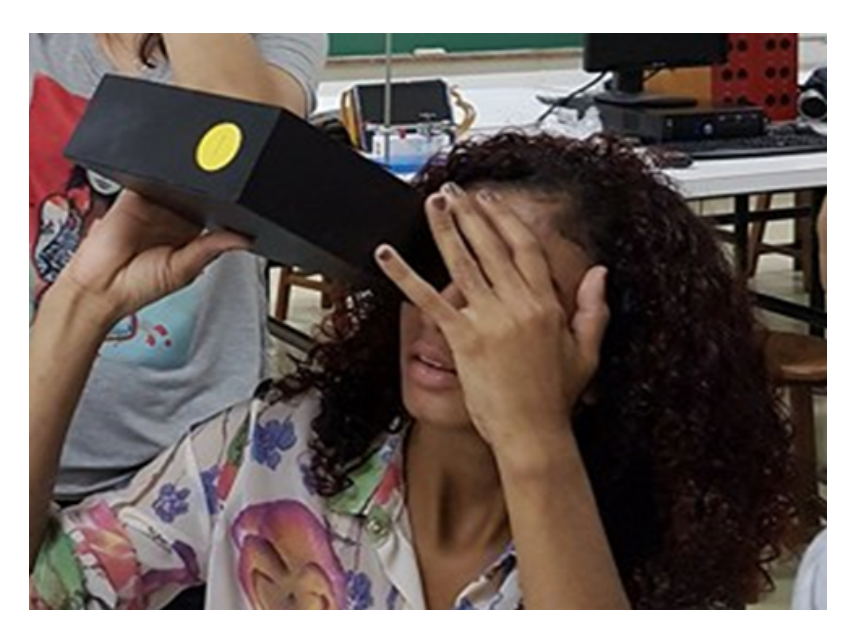

Figura 2: *Caixinha de espectros posicionada para observação.*

Para determinar o comprimento de onda das diferentes radiações visíveis emitidas pela lâmpada, é necessário observar simultaneamente o espectro projetado e a escala graduada.

Para isso vamos iluminar a escala através de uma abertura lateral (um furo de 1 cm de diâmetro na lateral oposta à fenda). Dessa forma é possível medir a distância *x* entre a franja central (na posição da fenda) e a franja cujo λ se quer determinar. A Figura 3 mostra a foto do espectro do hidrogênio obtida quando posicionamos nossa caixinha de espectros frente à uma ampola deste gás acesa no laboratório de física da PUC-SP.

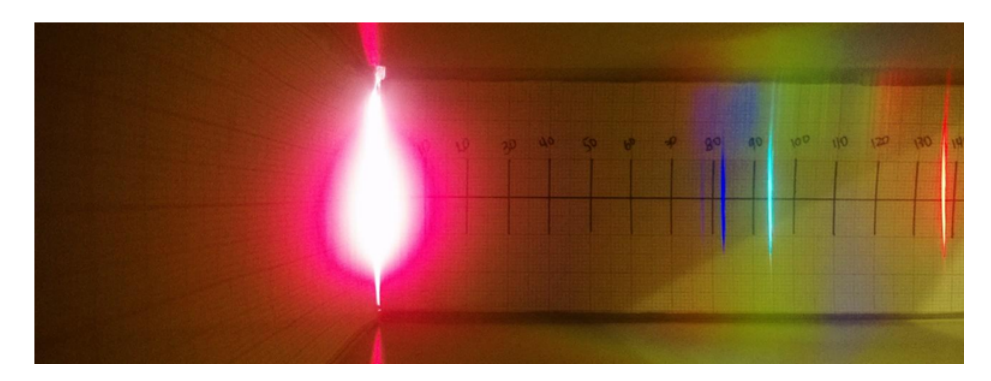

Figura 3: *Espectro do hidrogênio. Linhas do espectro projetadas na escala em milímetros feita de papel milimetrado. A luz intensa corresponde à entrada de luz pela fenda.*

Repare que, com a caixa pronta, você tem um instrumento com parâmetros fixos importantes para o cálculo do comprimento de onda - distância D (comprimento da Caixa) e distância d (largura das fendas do CD) (CAVALCANTE; TAVOLARO, 2010).

A lei de rege o comportamento das franjas de interferência obtidas com redes de difração é

$$
n.\lambda = d.\sin(\theta) \tag{1}
$$

em que *d* é a largura das fendas do CD (1500 nm), *n* é a ordem espectral (1, 2, 3,...), λ é o comprimento de onda da radiação analisada, θ é o ângulo de desvio observado para cada franja e *D* é a distância do CD à tela de projeção.

Na Figura 4 é possível perceber a relação trigonométrica que permite determinar o seno de θ.

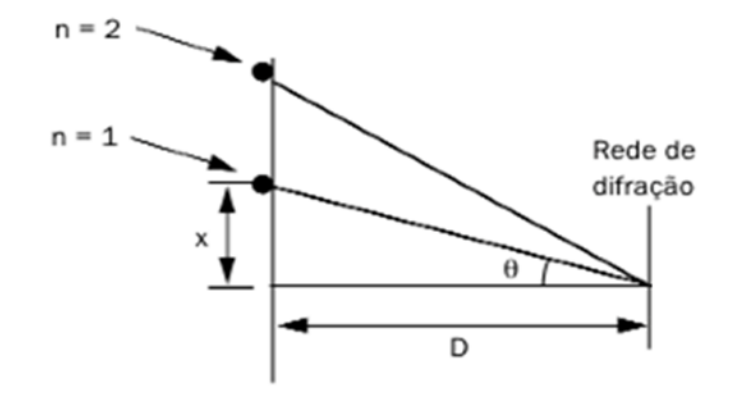

Figura 4: *Conhecida a distância D de projeção (que neste caso corresponde ao tamanho da caixa) e a distância x para cada franja, podemos obter* sin(θ)*.*

O sin(θ) é obtido fazendo<sup>1</sup>

$$
\sin(\theta) = \frac{x}{\sqrt{x^2 + D^2}}.\tag{2}
$$

Acredita que já esgotamos todas as possibilidades de análise de espectros para determinação dos comprimentos de onda visíveis emitidos por uma fonte luminosa?

Existem outras ferramentas de baixo custo que podemos utilizar com este objetivo, agora usando o computador aliado aos espectroscópios!

# 3 ESPECTROS COM NOVAS TECNOLOGIAS – ANÁLISE DE IMAGENS USANDO O SOFTWARE *TRACKER*

As tecnologias para análise de imagens, seja vídeo ou foto, usando o computador, desenvolveram-se bastante na ciência aplicada, engenharias e no esporte e tornaram-se acessíveis à educação básica nos últimos 10 anos. O software *TRACKER* tem se mostrado muito versátil e oferece boas ferramentas para o trabalho com vídeos em sala de aula. Em nosso caso, vamos analisar fotos dos espectros e o acesso ao software para baixar no computador é http://physlets.org/tracker/.

<sup>&</sup>lt;sup>1</sup>Para saber mais detalhes desta montagem acesse nosso artigo no blog do livro em http://tinyurl.com/ya8rgf3x e também o vídeo no blog do livro Física Moderna Experimental (CAVALCANTE; TAVOLARO, 2010) em http://tinyurl.com/ybpns73e (CAVALCANTE; TAVOLARO, 2018).

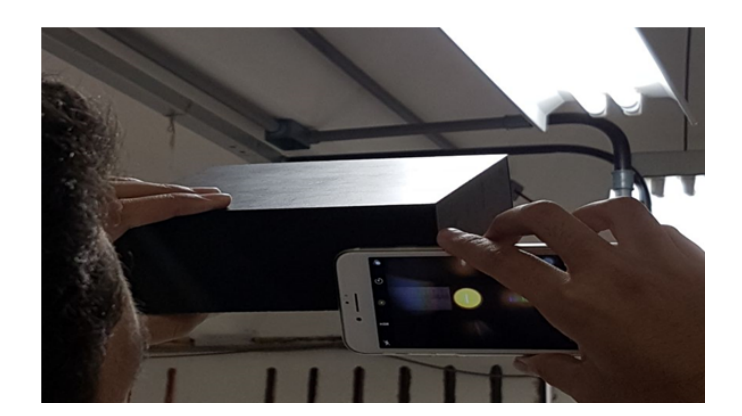

Figura 5: *Tire uma foto do espectro dentro da caixinha! Veja a posição do smartphone ou câmara digital.*

Ao analisar as fotos dos espectros com o *TRACKER* não estamos mudando o procedimento de análise, e sim, estamos usando um facilitador, já que as imagens podem ser obtidas todas de uma vez e guardadas enquanto a análise pode ser feita e refeita posteriormente.

Para realizar este procedimento você vai precisar de:

- Espectroscópio caseiro;
- Câmara fotográfica do smartphone ou câmara digital;
- Software *TRACKER* (freeware).

Posicione a câmara fotográfica de modo que a lente da câmara substitua os olhos do observador na caixinha de espectros. Veja a foto da Figura 5.

Anote dois valores importantes da sua caixinha de espectros: a distância D (comprimento da caixa) e a distância d (largura das fendas do CD). Você vai precisar destes dados para inseri-los na análise.

Abra o software *TRACKER* e importe a foto para a área de trabalho. Para proceder com a análise do espectro, isto é, para determinar os comprimentos de onda de todas as raias espectrais, preparamos um vídeo tutorial que se encontra em: http://tinyurl.com/yarlvajp

Veja na Figura 6 o resultado da análise do espectro do hidrogênio da Figura 3, usando o *TRACKER*.

O gráfico ao lado do espectro mostra o resultado com a intensidade da luz em função do comprimento de onda. É possível posicionar o mouse sobre os picos do gráfico e assim, determinar com bastante precisão o comprimento de onda para cada pico, que por sua vez, corresponde à uma raia espectral. Veja este detalhe na Figura 7.

Agora você possui todas as ferramentas para analisar espectros. Você pode analisar a luz de diferentes fontes de luz: incandescentes, luminescentes, LEDs, lâmpadas de mercúrio, lâmpadas de infravermelho usadas em fisioterapia, e assim por diante. *Mas nunca aponte o CD transparente ou o espectroscópio caseiro diretamente para o Sol, pois a grande intensidade luminosa pode danificar os olhos do observador*.

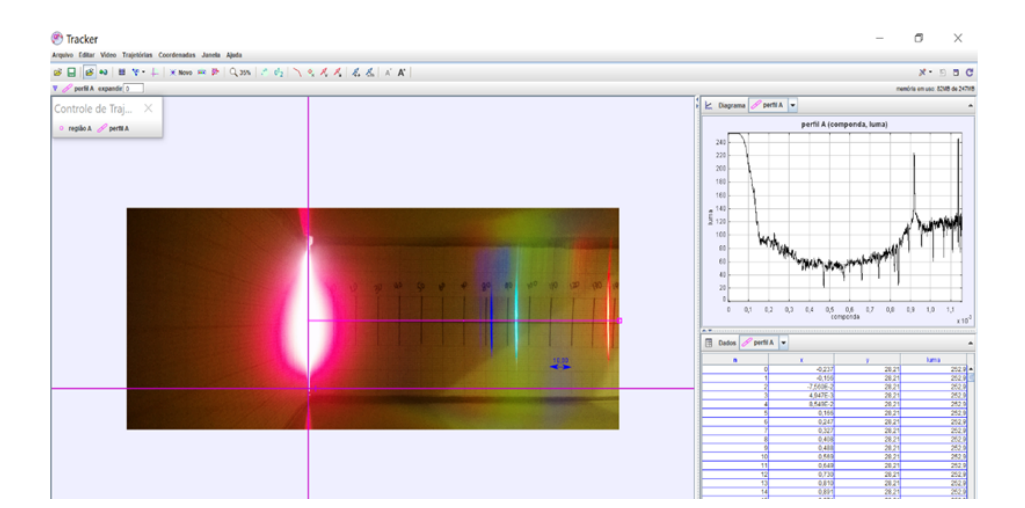

Figura 6: *Tela do software TRACKER com a análise do espectro do hidrogénio fotografado dentro do espectroscópio caseiro.*

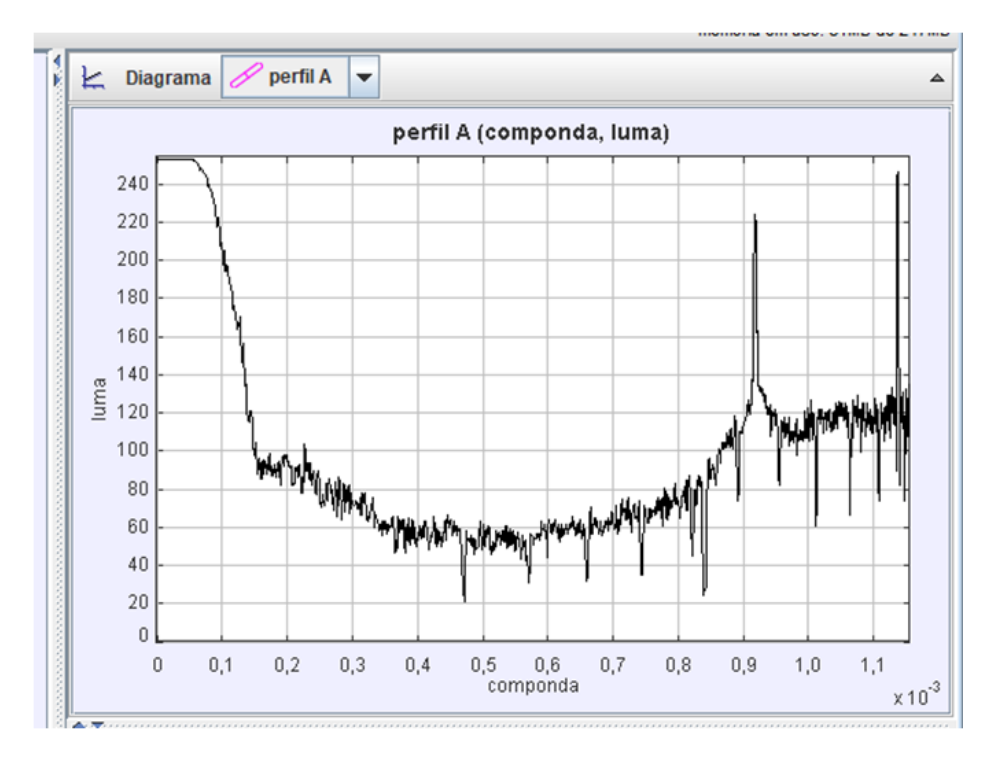

Figura 7: *Gráfico resultante da análise do espectro do hidrogênio com o software TRACKER – Intensidade de luz em Luma em função do comprimento de onda em mm.*

### 4 EM SALA DE AULA: METODOLOGIA - ALGUMAS DICAS

Para a implementação em sala de aula, podemos utilizar como metodologia os princípios estabelecidos pela Aprendizagem Criativa desenvolvida por Michel Resnick (RESNICK, 2017) pesquisador do MIT, seguidor da teoria do construcionismo de Seymour Papert. Nesta abordagem, RESNICK (2014) destaca a importância da valorização dos 4 Ps da aprendizagem criativa (Projetos, Parcerias, Paixão e Pensar brincando) como estratégias envolventes para trabalhar com temas e conteúdo – escolares ou não - de forma motivadora e instigante para os alunos, colocando-os no centro do processo educativo, proporcionando condições para que planejem, criem, testem, em situações reais do cotidiano, atuando de forma ativa perante os problemas sociais e as temáticas que as envolvem. Quando se faz uso da Aprendizagem criativa fazendo uso de materiais integrados com conceitos curriculares, o envolvimento dos alunos é natural e extrapola o simples brincar, de modo que a criatividade e o desenvolvimento garantam um caminho possível, não previsível e estimulante, ou seja, o que RESNICK; SILVERMAN (2005), a partir das ideias iniciais de Papert, nomeou como na Figura 8.

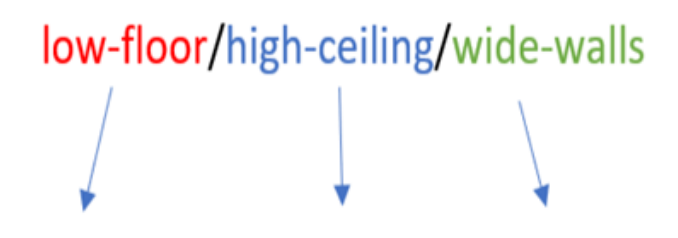

Piso baixo, acessível para iniciar/teto alto, para não limitar/Paredes largas, possibilitando diversos caminhos

Figura 8: *Caracterizações de Resnick (2009).*

Como um recorte dentro da aprendizagem criativa, destaca-se o trabalho desenvolvidos numa cultura Makers bem como o uso de linguagens de programação. O ponto de partida deste tipo de proposta vai muito além de garantir apenas a ludicidade e o interesse dos alunos, muito embora ambas estejam implícitas.

Como proposta para inserir este trabalho numa dinâmica da Aprendizagem criativa seria criar diferentes estações de trabalho cujo objetivo seja exatamente a identificação de substancias químicas com o uso da espectroscopia.

Diferentes modos de obtenção de espectros e até mesmo diferentes tipos de espectroscópios manuais poderiam ser obtidos o que conduziria a um rico aprendizado entre os estudantes e tornaria a aula um espaço de criatividade, trabalho colaborativo e de investigação.

### Referências

CAVALCANTE, M. A.; TAVOLARO, C. *Física Moderna Experimental*. 3<sup>a</sup>. ed. São Paulo: Editora Manole, 2010.

CAVALCANTE, M. A.; TAVOLARO, C. *Blog do livro Física Moderna Experimental*. 2018.

CAVALCANTE, M. A.; TAVOLARO, C. R. C. Uma caixinha para estudo de espectros. *Física na Escola*, v. 3, n. 2, 2002. Http://www.sbfisica.org.br/fne/Vol3/Num2/a13.pdf, (acesso em 13/08/2018).

RESNICK, M. *Give P's a chance: projects, peers, passion, play*. [S.l.]: Papers Media Lab, MIT, 2014. Https://web.media.mit.edu/ mres/papers/constructionism-2014.pdf (acesso em 13/08/2018).

RESNICK, M. *Lifelong Kindergarten: Cultivating Creativity through Projects, Passions, Peers, and Play*. [S.l.]: MIT Press, 2017. Https://mitpress.mit.edu/books/lifelong-kindergarten (acesso em 13/08/2018).

RESNICK, M.; SILVERMAN, S. *Some Reflections on Designing Construction Kits for Kids*. 2005. ReseachGate https://www.researchgate.net/publication/247589124 (acesso em 13/08/2018).